# **Datenanlieferung Upload&Print - Anleitung und Tipps**

**Tipp!** 

### **PDF-Standard**

• PDF/X-4 (empfohlen) oder älter

#### **Linien**

**PDF**

Die Linienstärke sollte min. 0,1 mm betragen.

*Texte wirken schärfer, wenn diese aus wenig Grundfarben (C,M,Y,K) aufgebaut sind:*

*schwarzer Text in*

*C 100%, M 100%, Y 100%, K 100% = unscharfe Textkante* ×

*Dies gilt auch für alle anderen möglichen Textfarben.*

## **Schriften**

- Verwendete Schriftarten müssen vollständig eingebettet werden
- Die Schriftgröße sollte 5pt nicht unterschreiten

### **Beschnitt**

Lege dein Design immer mit ausreichend Beschnitt an, d.h. Farbflächen, Verläufe, Linien, Bilder, die bis zur Stanzlinie (rot) heranragen, müssen immer über die Stanzlinie hinaus, bis hin zur Beschnittlinie (blau), erweitert werden, um Toleranzen im Stanzprozess auszugleichen und weiße Kartonblitzer an den Schnittkanten zu vermeiden.

*schwarzer Text in C 0%, M 0%, Y 0%, K 100% = scharfe Textkante* ✓

Wichtige Designelemente wie z.B. Texte, benötigen einen Sicherheitsabstand von 2mm zur Stanzlinie.

# **Farben**

Du kannst für Texte und Grafiken (Linien, Flächen und Farbverläufe) in deinem Design folgende Farben verwenden:

• CMYK-Farben

• Sonderfarben der PANTONE- oder PANTONE PLUS-Bibliothek für gestrichene Papiere. (Der Farb-/Seperationsname muss mit dem Namen aus der Bibliothek übereinstimmen.)

PANTONE-Sonderfarben werden in CMYK oder CMYKOVG mit der höchstmöglichen Übereinstimmung gedruckt/simuliert. **PANTONE Metallic- oder Leuchtfarben können nicht gedruckt werden und dürfen für das Design nicht verwendet werden.**

Für uns unbekannte Sonderfarben mit Eigennamen wie z.B. "Sonnengelb", werden nach den in der Sonderfarbe hinterlegten CMYK-Werten gedruckt.

#### **Veredelung**

 $\rm\mathbf{\mathbf{\mathbf{\mathbf{t}}}}$ Alle Verpackungen können **AUF ANFRAGE mit** Veredelung bestellt werden, diese Funktion muss allerdings erst von uns im Shop freigeschaltet werden!

*Möchtest du also digitale Veredelungen wie "Deckweisdruck", "partialler UV-Lack" oder "Folienprägung" auf deinem Produkt verwenden, muss zwingend vor der Bestellung mit uns Kontakt aufgenommen werden. Danach wird die Veredelungs-Option im Shop für dich freigeschalten.*

Veredelungen, wie z.B. Goldfolienprägung, müssen im PDF als Sonderfarbe "Scodix" bezeichnet, in 100% Magenta und auf überdruckend angelegt sein.

Design-Elemente die in Deckweiß gedruckt werden sollen (nur sinnvoll z.B. bei Druck auf braunem Material) müssen als Sonderfarbe "White" bezeichnet, in 20% Cyan und auf überdruckend angelegt sein.

Bitte beachten: • die Schriftgröße sollte 10 pt nicht unterschreiten • die Linienstärke sollte min. 0,7 pt (0,25mm) betragen

#### **Mehrteilige Verpackungen**

Die Layoutvorlage besteht aus einer mehrseitigen PDF.

Erste PDF-Seite = Teil 1 z.B. Klappdeckelverpackung Zweite PDF-Seite = Teil 2 z.B. Inlay

Die Druckdatei muss ebenso als mehrseitige PDF im Shop hochgeladen werden. Die PDF-Seitenreihenfolge der verschiedenen Teile muss beibehalten werden.

#### **Gestaltungs-Editoren**

• Adobe Illustrator (aktuellste Version) • Adobe Indesign (aktuellste Version)

Eine Anleitung, wie du die PDF-Layoutvorlage in den oben genannten Grafikprogrammen korrekt öffnest, findest du auf Seite 2.

> *Solltest du Hilfe benötigen, melde dich gerne unter: +49 7442 830-555 info@designyourpackaging.de*

# **QR-Code**

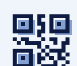

Standardmäßig wird von uns zur besseren Rückverfolgbarkeit automatisiert auf jede Verpackung, an einer unauffälligen Stelle wie z.B. einer Staublasche, ein 7x7mm kleiner QR-Code platziert.

Wenn deine Verpackungskonstruktion keine Laschen oder ähnliche versteckten Bereiche aufweist (wie z.B. bei einer Baderole), kann der QR-Code auch weggelassen werden.

Bitte kläre dies mit unserem Vertrieb ab.

# **Farbumwandlung**

Elemente im Design (Bilder, Linien, Flächen und Farbverläufe) die in RGB-Farben angelegt sind, werden von uns automatisiert in CMYK umgewandelt.

Wir empfehlen daher, das Design direkt in CMKY zu liefern, um mögliche ungewollte Farbveränderungen bei der Umwandlung zu vermeiden.

#### **Bilder**

Verwende hochaufgelöste Bilder mit min. 300dpi und max. 1400dpi in folgenden Farbräumen:

- CMYK-Bilder
- RGB-Bilder

(werden von uns automatisiert in CMYK umgewandelt - siehe "Farbumwandlung")

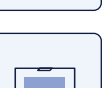

*Wenn du dein RGB-Bild selbst in den CMYK-Farbraum konvertierst, dann verwende das ICC-Profil PSOcoated v3*

**Tipp!** 

 $\overline{\circ}$ 

# **Rückseitendruck**

Die Layoutvorlage besteht aus einer zweiseitigen PDF.

Erste PDF-Seite = Außenseite der Verpackung Zweite PDF-Seite = Innenseite der Verpackung

Die Layoutvorlage der Rückseite wurde von uns bereits an einer vertikalen Achse gespiegelt, daher ist **kein spiegeln notwendig.**

Die Druckdatei muss ebenso als zweiseitige PDF im Shop hochgeladen werden.

**Tipp!** 

 $\delta^{\circ}$ 

*Das dunkelste Schwarz für Farbflächen erreichst du mit 100% Cyan, 100% Magenta, 100% Yellow und 100% Black. Neutrales Grau ohne Farbstiche erreichst du, indem du dein Grau nur mit der Farbe "Black (K)" anlegst und kein C M Y verwendest. z.B.: C 0%, M 0%, Y 0%, K 60%*

# **Layoutvorlage - Was ist was?**

In unserer Layoutvorlagen findest du verschiedene Linienfarben mit verschiedenen Bedeutungen:

Klebestellen werden durch rosane InkVarnishFree"-Felder definiert. An diesen Stellen wird bei uns keine Farbe gedruckt, auch wenn sich dort in deiner Druckdatei Farbe befindet. Diese Bereiche sind bei deiner fertigen Verpackung verklebt und nicht mehr sichtbar.

Dein Design sollte immer bis zur Beschnittzugabe reichen um weiße Kartonblitzer zu vermeiden.

Zur Rückverfolgbarkeit wird automatisiert nach dem Bestelleingang ein 7x7mm kleiner QR-Code platziert. Dieser wird bei der fertigen Verpackung nicht mehr zu sehen sein.

Halte mit Texten einen Sicherheitsabstand von 2mm zu Schneid- und Rilllinien ein.

#### **Wichtig zu wissen!**

**Die Dokumentengröße deines Druck-PDFs muss zwingend dieselbe Größe wie die Layoutvorlage haben.** *Beispiel: Deine von uns bereitgestellte Layoutvorlage hat eine Dokumenten-Seitengröße (Breite x Höhe) von 234 x 450 mm. Damit musst du dein finales Druck-PDF ebenso mit 234 x 450 mm anlegen.* 

*Wir führen wärend des Bestellvorgangs automatisiert eine Größenprüfung durch. Bei falsch angelegter Größe kann der Bestellvorgang nicht fortgesetzt werden.* 

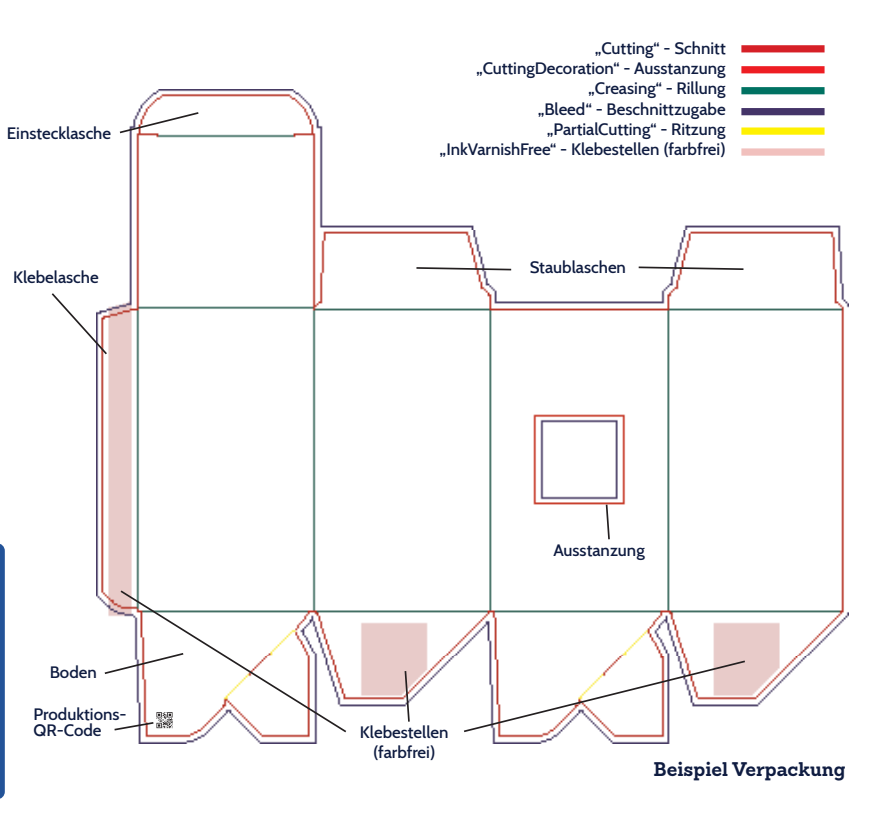

# **Upload+Print in 4 Schritten**

**2.**

#### **1**. ) Layoutvorlage herunterladen (3.  $\sim$

Passende PDF-Layoutvorlage aus unserem Shop herunterladen:

B2C - designyourpackaging.de B2B - business.designyourpackaging.de

#### **Layoutvorlage öffnen**

*Öffnen mit Illustrator:* Öffne deine PDF vorzugsweise mit der neuesten Version von Adobe Illustrator.

#### *Öffnen mit Indesign:*

- Erstelle ein neues Dokument mit demselben Seitenformat wie das unserer Layoutvorlage.

- Platziere die Layoutvorlage in Orginalgröße zentriert auf der Dokumentenseite.

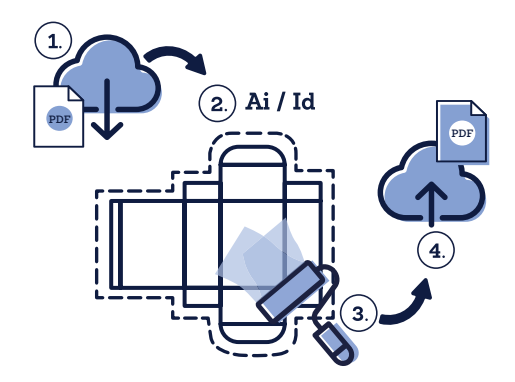

**Gestaltung - auf was muss geachtet werden?**

#### **Wichtig zu wissen!**

- Verändere oder skaliere **NICHT** die Stanzkontur oder die Dokumentengröße.
- Verschiebe die Stanzkontur **NICHT** in ihrer Position und drehe sie auf **KEINEN FALL** ab.
- Wir benötigen **KEINE** zusätzlichen Marken wie z.B. Schnittmarken o.ä. Wir definieren den Schnitt der Verpackung über die von uns vorgegebene und unbedingt einzuhaltende Positionierung der Stanze auf der PDF-Seite.

**In der finalen Druck-PDF dürfen technischen Linien, wie Stanzlinien etc., NUR DANN enthalten sein, WENN diese identisch bezeichnet sind wie auch in unserer Layoutvorlage. Nur die von uns definierten Sonderfarben werden von unserer Druckmaschine ignoriert und NICHT mitgedruckt.**

Unsere Stanzkontur besteht aus Sonderfarben mit folgenden Bezeichnungen: "Cutting", "Creasing", "PartialCutting", "Bleed" oder "InkVarnishFree".

**Sind Stanzkonturen in CMKY-Farben eingefärbt werden diese wie Gestaltungselemente angesehen und mitgedruckt.**

Wenn du dir unsicher bist, kannst du optional auch alle technischen Linien (die nicht gedruckt werden sollen) aus dem Druck-PDF löschen. Wir platzieren automatisch die Layoutvorlage mit allen Stanzlinien beim Druckdaten-Upload im Shop erneut auf deine hochgeladene Druck-PDF, damit du die finale Druck-Vorschau mit den korrekten Stanzlinien prüfen kannst.

#### **Upload**

**4.**

Lade dein PDF auf der Produktdetailseite des jeweiligen Produkts über den Upload+Print-Button hoch.

(Bei Rückseitendruck oder bei mehrteiligen Produkten erwarten wir immer **ein** mehrseitiges PDF.)

Unser Preflight-Check gibt dir Rückmeldung zu deinen Druck-Daten.

Werden unsere Datenanlieferungsstandards korrekt berücksichtigt, sollte beim Daten-Upload nichts schief gehen.

Stand: 01.03.2023